# **Using the MSU Thesis Class**

**Alan Munn** Department of Linguistics, Languages, and Cultures Michigan State University [amunn@msu.edu](mailto:amunn@msu.edu)

> Version 4.1c 2023/06/27

# **Abstract**

This is a class file for MSU theses and dissertations. It is based on the memoir class, and therefore supports all of the functionality of that class. It should generate a document which meets all the basic formatting requirements laid out by the [Formatting Guide For Submission](https://grad.msu.edu/etd/formatting-guide) [of Master's Theses and Doctoral Dissertations](https://grad.msu.edu/etd/formatting-guide) (January, 2023) produced by the Graduate School, including requirements for margins, titlepage, page numbering, section titles, suband superscript sizes etc.

# 1 Introduction

Formatting a dissertation according to a University's thesis requirements is not always a simple task in LATEX, especially since the requirements are generally aimed at MSWord users. Furthermore, most of the work of formatting a document is supposed to be done by the document class itself, and not by the individual user. Fortunately, Michigan State University's thesis requirements are for the most part sane, and fairly straightforward. The present class file is designed to further make the process easier for LATEX users, by doing all the heavy lifting for you, so that you can focus on the content and not the formatting.

# 2 Background

The MSU Thesis Class is based on the memoir document class. The memoir class is an extensive class that incorporates the functionality of many other packages into it. The class is extensively documented, and the documentation (memman.pdf) should be available with any TEX distribution. I strongly recommend that you familiarize yourself with memoir as you use the present class.

# 3 Class Options

In addition to any options passed to the memoir class (e.g. oldfont commands; see Section [5.4,](#page-3-0) font size), the msu-thesis class takes six options: one to specify the type of degree, (see Table [1\)](#page-1-0), one to enable landscape page numbering, two to enable per-chapter bibliographies and appendices, two to make small adjustments to Table of Contents. If no degree option is specified, a Ph.D. dissertation is assumed.

# 3.1 The [lscape] option

The Formatting Guide requires that any lansdscape pages be numbered in landscape mode (i.e. along the long edge of the page) rather than in portrait mode, and rotated in the final PDF. The [lscape] option enables this. The option loads both the pdflscape package and tikz, and is implemented as a class option so that you are not required to load those packages if they are not needed.

| Option name  | Description                                   |
|--------------|-----------------------------------------------|
| [PhD]        | Doctor of Philosophy (default)                |
| [DEd]        | Doctor of Education                           |
| [DMA]        | Doctor of Musical Arts                        |
| [DNP]        | Doctor of Nursing Practice                    |
| [MA]         | Master of Arts                                |
| [MS]         | Master of Science                             |
| [MAT]        | Master of Arts for Teachers                   |
| [MBA]        | Master of Business Administration             |
| <b>TMFAT</b> | Master of Fine Arts                           |
| [MIPS]       | Master of International Planning Studies      |
| [MHRL]       | Master of Human Resources and Labor Relations |
| [MMus]       | Master of Music                               |
| [MPH]        | Master of Public Health                       |
| [MPP]        | Master of Public Policy                       |
| [MSW]        | Master of Social Work                         |
| [MURP]       | Master in Urban and Regional Planning         |

<span id="page-1-0"></span>Table 1: Package degree options

# 3.2 The [chapterbib] option

This option enables per-chapter bibliographies. Each chapter must have its own bibliography. If you are using natbib for bibliographies, per-chapter bibliographies can be implemented using the chapterbib package. Please read its documentation carefully, as it requires each chapter to be a separate file. A newer alternative which I highly recommend is to use biblatex for your bibliography, which makes per-chapter bibliographies very simple. If you have per-chapter bibliographies you cannot have a global bibliography.

# 3.3 The [chapterapp] option

This option enables per-chapter appendices. Any appendix must be associated with its own chapter. If you have per-chapter appendices you cannot have any global appendices.

# 3.4 The contents options

# 3.4.1 Bold vs. plain contents

In 2013 I received reports that the thesis office now requires all elements in the Table of Contents to have the same formatting as they are in the main document, which means that all section, subsection, and subsubsection headings need to be bold. Since this looks very ugly, I have created two options to turn it off, the [plaintoc] option (which makes all ToC entries plain) and [mixedtoc] option (which makes Chapters bold and other elements plain). I suspect that the thesis office checkers don't notice this all the time so if you want to have a prettier table of contents and are willing to have that format be corrected, you can use these options to turn off the MSWord inspired ugliness of an entirely bold Table of Contents. I've made [plaintoc] the default. If you are forced by the thesis office to have an entirely bold ToC, use the [boldtoc] option.

# 3.4.2 Per-chapter bibliography contents format

I also have received inconsistent formatting requirements for per-chapter bibliographies. Some students have been told that they should appear in the Table of Contents formatted like sections, while others have been told they should be formatted like chapters, but without the leading space. The latter option is most consistent with how per-chapter appendices are formatted in the Table of Contents, and is therefore the default. If you are told that the per-chapter bibliographies should be formatted like sections, then use the [bibassection] class option. You should avoid using this option unless forced to use it.

# 3.5 Font size options

As of v2.9, the class now supports 10pt, 11pt and 12pt font sizes. The default is 12pt. If you are using a small font like Times New Roman or equivalent, you should stick to the default. If you are using a larger font like Computer Modern, 11pt is probably fine. Use 10pt at your own peril, as I suspect the Thesis Office will not accept it!

# 4 User commands

In addition to all the user functionality defined by memoir, the msu-thesis class defines seven new titling commands, and two "appeasement" commands, i.e., commands to tweak the formatting to appease the the thesis office's inconsistency.

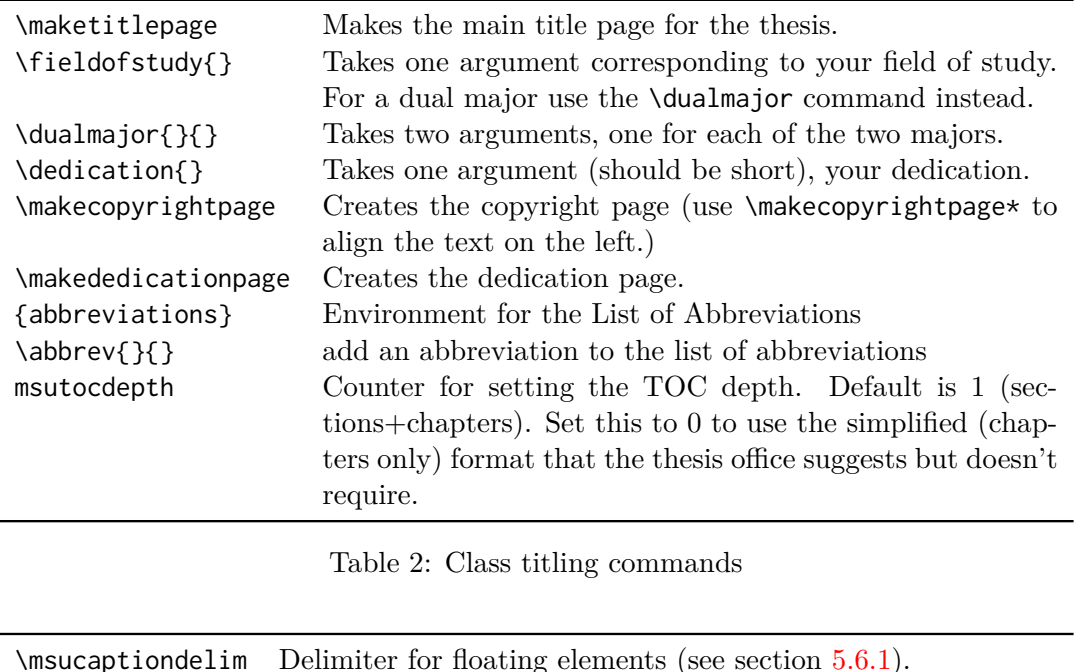

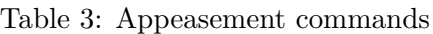

\msutocdelim Delimiter for table of contents chapter/section titles.

# 5 Using the class

# 5.1 Logical parts of the document

Most book-length documents are divided into three main kinds of parts: the front matter, the main matter, and the back matter. In memoir (and therefore msu-thesis) these sections are preceded by the commands \frontmatter, and \mainmatter. The way the thesis office now structures the document means that the \backmatter should not be used. These commands tell the class when to change the page numbering, for example, front matter pages use lower case roman numerals, but main matter pages use arabic numerals.

The basic outline of a dissertation or thesis document is shown in Table [4:](#page-3-1) (your thesis may not have all of these parts, but if it does, they should be in this order.) You can find an annotated copy of the basic structure in the [samples](https://ctan.org/tex-archive/macros/latex/contrib/msu-thesis/samples) folder of the msu-thesis documentation.

#### \begin{document}

\frontmatter

Titlepage Abstract Copyright Page Dedication Acknowledgements Preface Table of Contents List of Abbreviations/Symbols

\mainmatter

Chapter 1 Chapter 2 … Chapter n Bibliography Appendices \end{document}

<span id="page-3-1"></span>Table 4: Basic structure of a thesis or dissertation

#### 5.2 What does the class file do?

The class itself sets up the margins, page numbering, and formatting of all of the required pieces. It doesn't put everything in the right order, so you are responsible for that. The best way to do this is to use the included sample LAT<sub>EX</sub> file as a basic template for your thesis.

## 5.3 Line Spacing

The memoir class provides commands for single and double spacing (\SingleSpacing and \DoubleSpacing) most of your thesis will be double spaced, but certain parts (such as the table of contents, lists of figures/ tales, bibliography) may be single spaced. This duplicates the functionality of the setspace package, which therefore should not be used. For bibliography spacing issues, see also Section [5.12.1.](#page-8-0)

#### <span id="page-3-0"></span>5.4 Font changing commands

The memoir class enforces the so-called "new" font changing commands (although they have now been in use for many years.) This means that it does not allow you to use the commands \bf, \it, \rm,

etc. Unfortunately there are some old packages that still use these commands, and there is also some outdated information on the web that might have examples using these commands. You should generally not use these commands (see [Two Letter Font Commands\)](http://www.tex.ac.uk/cgi-bin/texfaq2html?label=2letterfontcmd); if you do encounter problems, you can pass the option [oldfontcommands] to the class.

#### 5.5 Extra Packages

The memoir class replicates the functionality of many independent packages, so if you are transferring LATEX source from other documents using the article class, you may encounter some warnings or errors. The memoir documentation has substantial information about the packages it emulates, and the packages for which it provides equivalent functionality. See Chap. 18 Sec. 24 of the memoir manual for details. Quoting from the manual:

At the time of writing the emulated packages are: abstract, appendix, booktabs, ccaption, chngcntr, crop, enumerate, epigraph, ifmtarg, ifpdf, index, makeidx, moreverb, needspace, newfile, nextpage, pagenote, patchcmd, parskip, setspace, shortvrb, showidx, titleref, tocbibind, tocloft, verbatim, and verse. As well as the emulated packages memoir provides functions equivalent to those in the following packages, although the class does not prevent you from using them: fancyhdr, framed, geometry, sidecap, subfigure, and titlesec. *The Memoir Class* 10th impression, 2015, p.345

#### 5.6 Captions

#### <span id="page-4-0"></span>5.6.1 Caption delimiter

Because the thesis office doesn't understand anything about punctuation, it requires the colon that would appear in a caption to also appear in the contents lists. Since they don't care about the colon itself, but just consistency I've removed colons from the captions entirely, since leaving it in makes the contents lists look really stupid. But in case you or your advisor want the colon in captions, you can add the colon back in by adding \renewcommand{\msucaptiondelim}{:\space} to your preamble, and the class will make sure the Lists of Tables and Figures match in formatting. If you have other floating objects with captions (e.g., algorithms, listings) you may need to change their delimiter too (see below). How you do this may depend on the particular packages you are using.

#### 5.6.2 Simplified vs. full contents

The thesis guide suggests that you use a simplified table of contents that lists only chapter levels, but that you are welcome to use a more detailed table of contents if you wish. As with most, if not all of the "design" decisions made by the thesis office, this one makes very little typographic sense, and so I have left the default TOC level to be 1, i.e., chapters and sections will be listed in the TOC. If you wish to use the simplified contents format that just lists chapters, add the following to your preamble:

#### \setcounter{msutocdepth}{0}

#### 5.6.3 New lists and floats

Note that the thesis office no longer seems to *require* lists of anything other than the main table of contents. This is another odd decision on their part. If do include a List of Tables and List of Figures and need to add other lists, you can follow the directions here. Note that lists of algorithms require special treatment. See [§5.8.](#page-6-0)

If you are using other kinds of floats such as listings, you should use the Memoir \newlistof command to make the relevant list. The class provides a macro \msucaptiondelim which can be used to make sure the formatting of the captions in the list-of-X match the setting you have for Figures and Tables. Here is an example of how you would add a listings list. For lists of algorithms, see section [5.8](#page-6-0) below. The following code goes in your preamble:

```
\ newlistof { listoflistings }{ lol }{ List of Listings }
\ newfloat [ chapter ]{ listing }{ lol }{ Listing }
\ newlistentry { listing }{ lol }{0}
\ renewcommand *{\ cftlistingname }{ Listing \ space }
\ renewcommand *{\ cftlistingaftersnum }{\ msucaptiondelim }
```
Then in your front matter you include a \listoflistings in the same way you would add the \listoffigures or \listoftables (preceded by a \clearpage). In your actual document you would use. (Note that this code doesn't actually format a listing as code; you would further embed your favourite code listing environment inside this environment.)

```
\ begin { listing }
Your listing code here
\ end{ listing }
```
#### 5.7 List of Abbreviations

Another common kind of list is a List of Abbreviations. The thesis office seems to think that these should be formatted identically to other lists, even though they are not really contents lists. Because of this I have added a built-in environment {abbreviations} and a helper macro to add elements to the list. The basic idea is the following: for each abbreviation/symbol you add to the list use the command \abbrev{<abbreviation>}{<explanation>}. This command takes two arguments, the first being the abbreviation itself, and the second the explanation of the abbreviation. For example, for a list of abbreviations containing the abbreviations MSU and MIT we would use the following code. The list is not automatically sorted, so you need to add abbreviations with \abbrev in exactly the order you want them to appear in the list.

```
\ begin { abbreviations }
\abbrev{MIT}{Massachusetts Institute of Technology}
\ abbrev { MSU }{ Michigan State University }
\ end{ abbreviation }
```
#### 5.7.1 Summary of abbreviation commands

In addition to the **\abbrev** command, there are a few other commands to change the format of the the \listofabbreviations as shown in Table [5.](#page-5-0) Note that the List of Abbreviations written to the auxiliary file with extension .lob which can be removed along with other .aux files if needed.

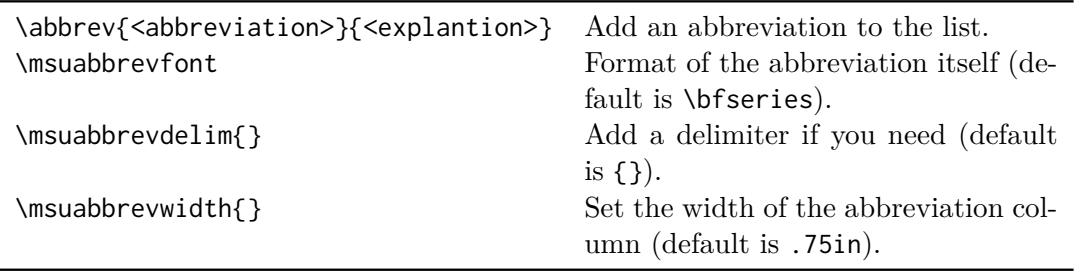

<span id="page-5-0"></span>Table 5: List of abbreviation commands

#### <span id="page-6-0"></span>5.8 Algorithm packages

Because the various algorithm formatting packages such as algorithm2e and algorithmicx (or its related packages) sometimes create incompatibilities with the memoir float methods, the class provides you with floating {algorithm} environment and the corresponding list of algorithms, so you do not have to create your own list of algorithms. Here are some specific important points about using algorithm2e and algorithmicx.

- Do *not* load the algorithm package.
- If you use the algorithm2e package you *must* load it with the [algo2e] option (along with any other options you need).

#### 5.8.1 algorithmicx package

If you are using the algorithmicx package, any of its related packages (including its older predecessor algorithmic) which suggest that you use the algorithm package to create floating algorithms, you can load the float package to use the its float styling capabilities instead of loading the algorithm package. You should *not* however use the float package to create new floating environments. You must use the memoir methods to create new floating environments and only then load the float package.

If you would normally load the algorithm package to create floating algorithms do the following instead. If you are creating any other new floating environments (like listings as described above) you *must* create these environments first *before* loading the float package otherwise your document will not compile.

```
% This code should only appear AFTER you have created any other new
    lists
\ usepackage { float }
\ floatstyle { ruled } % or any of the predefined float styles
\ restylefloat { algorithm }
```
#### 5.8.2 Algorithm caption delimiter

If you have changed the  $\mathcal{L}$  succeptiondelimeter to use a colon (see [5.6.1\)](#page-4-0) then depending on the particular algorithm package you are using, there may be a mismatch between the format of the caption in the algorithm itself and in the List of Algorithms. The Graduate School thinks the presence or absence of a colon in captions and lists is of vital importance, and they may complain about this. Here are two options to use if they complain:

The first method removes the colon from the word Algorithm in the List of Algorithms:

```
% Use this code after loading any algorithm package and the float
   package
% This removes the colon after the word Algorithm in the List of
   Algorithms
\ renewcommand *{\ cftalgorithmaftersnum }{}
```
The second method adds a colon to the word Algorithm in the captions of the algorithms

```
% Use this code after loading any algorithm package and the float
   package
% This removes the colon after the word Algorithm in the List of
   Algorithms
% Change the [ruled] specification to the algorithm style you are
   using .
\ usepackage { caption }
\captionsetup[ruled]{labelsep=colon}
```
#### 5.9 The microtype package and contents lists

If you use the microtype package with protrusion set, it's best to turn it off before your contents lists. You can do this by using \microtypesetup{protrusion=false} before the contents lists and \microtypesetup{protrusion=true} afterwards. Schematically:

```
\ microtypesetup { protrusion = false }
\ tableofcontents *
\ clearpage
\ listoftables
\ clearpage
\ listoffigures
...
\ microtypesetup { protrusion = true }
```
#### 5.10 Landscape figures and tables

If you have large figures and tables that must be rotated, you should use the [lscape] class option. This enables a pagestyle lscape and places the page numbers correctly on the long edge of the page. The option loads the pdflscape package which provides a landscape environment to place the landscape figure in. Before the landscape environment, you need to issue a \clearpage command and change the pagestyle to lscape, and afterwards, change it back to plain. Schematically, then, any landscape pages should be created in the following way.

```
\ clearpage \ pagestyle { lscape }
\ begin { landscape }
... your large table(s) or figure(s) here
\ end{ landscape }
\ pagestyle { plain }
```
The landscape environment makes all pages within it landscape, so if you have multiple landscape figures in a row, you can put all of them inside a single landscape environment. This option correctly rotates the landscape pages within the pdf document itself, which the thesis office seems to require.

#### 5.11 Appendices

Appendices in a thesis are usually at the end of the document, but before the bibliography. MSU requires appendices to be preceded by a cover page which says either "Appendix" (if there is only one) or "Appendices" if there is more than one. The class implements this with two environments: {appendix} for a single appendix and {appendices} for multiple appendices. If your thesis organization requires appendices per-chapter, you must use the [chapterapp] class option. In either case, the code for appendices is identical, i.e., each appendix is introduced with the **\chapter** command.

#### 5.11.1 Single appendix

If you have a single appendix, your code should look like this:

```
\ begin { appendix }
\ chapter { Your appendix title }
Appendix text goes here
\ end{ appendix }
```
# 5.11.2 Multiple appendices

If you have more than one appendix, your code should look like this:

```
\ begin { appendices }
\ chapter { Your first appendix title }
Appendix text goes here
\ chapter { Your second appendix title }
Appendix text goes here
\ end{ appendices }
```
# 5.11.3 Appendices per chapter

If you need to add an appendix or appendices to a chapter, you must use the [chapterapp] class option. The code for the appendices themselves is exactly as described above. This means that the appendix itself is introduced by the \chapter command, *not* a \section command (because the this seems to be how the thesis office wants things to look). Furthermore, per-chapter appendices should *not* be preceded by the \backmatter command, which should not be used at all.

# 5.12 Bibliographies

The class places no constraints on how you do your bibliography. It doesn't care whether you are using the chapterbib package with natbib or the per-chapter bibliography functionality provided by biblatex. If you have per-chapter bibliographies, however, you *must* use the [chapterbib] class option. This option lets the class know that you are using per-chapter bibliographies. Note that per-chapter bibliographies should *not* be preceded by the \backmatter command, which should not be used at all.

# <span id="page-8-0"></span>5.12.1 Bibliography spacing

Please note that although bibliography entries must be single spaced, there must be a space between each entry. This parameter is set by your bibliography package and not by the class itself. If you are using natbib or biblatex these spacing parameters are set for you by the class. If you are using another package for your bibliography you are responsible for adjusting the relevant spacing parameters.

# 5.13 Customizing the look of things

I have created a basic looking style for Chapter headings based on the thatcher style in memoir. If you want to change these things, you may, using the appropriate \renewcommand commands. More information can be found in the memoir documentation. The Thesis Office seems to require dotted leaders for the List of Figures/Tables in the Table of Contents, (despite the guide saying they are optional) even though they get typeset as Chapters. If you wish your Chapter headings to have no leaders, add the following command just after the \mainmatter command. To put the dots back for the Bibliography, repeat the same command right after the \backmatter command, but replace \cftnodots with \cftdotsep. The default template leaves dots everywhere, which should appease the thesis office.

```
\ addtocontents { toc }{ %
   \protect\renewcommand{\protect\cftchapterdotsep}
        {\ cftnodots }}
```
Despite there being no explicit formatting requirements for Chapter headings (other than that they start 1 in from the top of the page), the thesis office has been known to dislike many things, so if you do decide to change things, be prepared for rejection or a frustrating fight.

# <span id="page-9-0"></span>5.14 Things to watch out for

- If you are having problems with the Thesis office about non-conforming formatting, please check first whether you have a local copy of the class instead of the latest version distributed via CTAN. The log file will reflect the date of the current version number. Remember if you are using the most current and updated TeXLive or MikTeX you will automatically have the latest version already and you should not need to install a local version. Overleaf users may need a local copy, since Overleaf is usually a year behind the TeXLive distribution schedule.
- If your title is long and you want to put a newline  $(\setminus \setminus)$  into it to improve the spacing, you must precede the newline with \protect.
- Make sure you pay attention to any "Overfull hbox" warnings when you are producing your final copy. You should make sure you eliminate all of them or else the thesis office is likely to reject your thesis. One common way to eliminate such warnings is to place the command \sloppy at the beginning of the paragraph that triggers the warning. You should only use this technique at the very end when you are completely done with everything. Alternatively, rewording the text may also fix things.
- Remember to use the \tableofcontents\* command so that your table of contents is not listed in the table of contents.
- Remember to use the {appendix} environment for single appendices, and the {appendices} environment for multiple appendices. Do not use the standard LaTeX \appendix command.
- Remember also that *all* appendices whether global or per-chapter should be \chapter commands in your source document.
- Remember to add the \makebibliographypage command before any bibliography in your document.

#### 5.15 Master's Theses

Master's theses are sometimes relatively short, and you may think that you can just have \section commands with no chapters. This will *not* work. The class is designed to use chapters (and as far as I can tell, the Graduate School also expects chapters).

# 6 Bugs and redistribution

#### 6.1 Current version

The latest copy of msu-thesis will always be available on [CTAN](https://ctan.org/pkg/msu-thesis?lang=en) and on [GitHub.](https://github.com/amunn/msu-thesis) If you use MiKTeX, or a current year TeX Live then their respective package managers can update or install the latest version. If you are using Overleaf, you may not have the most recent version, since Overleaf is usually about one year behind in its TeX distribution. If you are using a Linux-based distribution, or your TeXLive distribution is not the most recent year, you may need to install the latest copy in your local texmf directory or simply in the same directory as your main source file. If you want others to use the class, please point them to CTAN, or tell them to use an up-to-date TeX distribution so that they can use an up-to-date version with all accompanying documentation and examples rather than passing along your copy. Please report any problems you have with the class to me [amunn@msu.edu,](mailto:amunn@msu.edu) as this will aid in making things easier for those who follow you. You may also report actual bugs or class-caused formatting issues using GitHub: [github.com/amunn/msu-thesis,](https://github.com/amunn/msu-thesis) but in my experience, most issues are more easily dealt with using email. The Graduate School rarely announces changes it makes to the formatting requirements, and it is often very inconsistent in what kinds of things it chooses to get annoyed about, so your problem reports are extremely helpful for keeping the class in compliance with the latest standards.

# 6.2 Usage survey

If you are using the class, please take a moment to fill out my [anonymous usage survey.](https://forms.gle/bm2AUzthFxW2naK36) Thanks! You should be signed into your MSU Google account to access the form, but the form itself is anonymous.

# 6.3 Asking me for help

I'm happy to answer emails about formatting issues with the class, especially when you are in the final stages of formatting your dissertation or thesis, but please keep in mind the following:

- If you have general LaTeX questions that are not specifically related to the class, please try to find answers elsewhere. [tex.stackexchange.com](https://tex.stackexchange.com/) is an excellent resource for LaTeX help.
- Please make sure you have the latest version of the class (check the log file and compare it with [CTAN](https://ctan.org/pkg/msu-thesis?lang=en) or [GitHub\)](https://github.com/amunn/msu-thesis).
- Please make sure you've checked all the issues listed in section  $5.14$ .
- Please send me an error-free, compilable sample document for me to test. The best option is for this to be a small sample document using the class that you create that recreates the problem you're having. (Of course if the class actually causes the error, your sample doesn't need to be error free; but it should be free of errors unrelated to the class itself.).
- If you feel the need to send me your thesis, please send a zip of all the files, otherwise it becomes impossible to test otherwise.
- If you are using Overleaf, PLEASE check the log file for errors, and fix them *before* you send me a sample document. Overleaf has a tendency to produce output even when the document has lots of errors, and it is extremely time consuming for me to fix errors that have nothing to do with the class before trying to help you with your actual problem.

# 6.4 Archiving your thesis for the future

Since the current version of the msu-thesis class satisfies the Graduate School requirements at any one time, as these requirements change, you may find that if you need to recompile your thesis after you have graduated that the formatting changes. To avoid this, I would recommend saving an archived version of the msu-thesis.cls file in the same folder as your thesis file. You only need to do this once you have completely finished your thesis however; there's no need to do it during the writing process.

# 6.5 Major Version history

Previous versions of msu-thesis (versions 1.0–1.4b) were created for non-electronic submission and should not be used. Versions 1.5–1.6 (the first electronic submission versions) contained a \makeabstract command and a separate msuabstract environment. These have been removed as of version 1.7. Users who are upgrading from earlier versions to version 1.7 do not need to change these commands however but their use will trigger a warning.) Version 2.0 implemented landscape pages; version 2.1 added support for hyperref. Versions 2.2–2.5 mainly accommodated to the ever changing whims of the MSU Graduate School. Version 2.6 fixed some appendix bugs introduced by the previous whim accommodation. Version 2.7 fixed various small spacing issues, fixed a bug which prevented a new chapter page to be a landscape page, added support for the apacite package, and updated degree options. Version 2.8 fixed some spacing and capitalization issues and added support for the public abstract. Version 2.9 removed subscript/superscript size restrictions, added font size options and made small spacing changes to appease the thesis office. Version 3.0 added full support for per-chapter bibliographies and appendices, and automated bibliography spacing for natbib and biblatex produced bibliographies. Version 3.1 added support for an {algorithm} environment and a list of algorithms to combat incompatibilities with the algorithm and algorithm2e packages. Version 3.2 fixed some lingering problems with perchapter appendices. Version 3.3 added code to accommodate the insane inconsistencies in formatting requirements that the thesis office requires, including a new contents option which hopefully should never

be used, and fixed some numbering problems with per-chapter appendices. Version 3.4 added a starred option to the \makecopyrightpage command after complaints about placement. The documentation has also been updated to include more information about caption formatting and removed colons from the default caption format. Version 3.5 added user level way to change the spacing after the author's name in the abstract, to deal with thesis office inconsistency. Version 3.6 added built-in support for the Key to Abbreviations. Version 3.7 added improved support for hyperref. Version 4.0 implements the new requirements as of September 2022, including adding a \dualmajor command. Various spacing changes have been made which will make your document look like you used Word, but this is what the thesis office seems to care about. Version 4.1 added the msutocdepth counter to allow for the chapters-only format that the thesis office recommends.

# 7 Acknowledgements

Thanks to Lars Madsen, Ulrike Fischer and Peter Wilson for help with setting up parts of the memoir code for versions 1.0–1.4 (now eliminated due to changed requirements). Thanks to Wolfgang Sternefeld for supplying the linguex spacing fix code, Leo Liu for the landscape page numbering code, which greatly simplified my original version. Thanks to Florent Chervet for early hyperref code (up until v.3.6), and Ulrike Fischer for the current hyperref code. Thanks also to the following students who have reported problems over the years: Irina Agafonova, Ali Al-jiboory, Abubakr Ayesh, Julian Blank, Dmitriy Bryndin, Greg Christian, Kyle Crayne, Ciaron Hamilton, Matt Husband, Changkuk Jung, Claire Kopenhafer, Adam Liter, Vanessa Maldonado, Ben Miller, William Muir, Eureka Pai, Alicia Parrish, Neil ver Planck, Taha Posos, Nick Rekuski, Giacomo Romanini, William Sands, Adam Soliman, Erik Stitt, Eremey Valetov, Matthew Vincent, Michael Wojcik, Stephen Yowono, Ali Zare, and Yisu Zhou. A special thank you to Non Thongprong who graciously provided a copy of his entire thesis which allowed me to debug some especially subtle spacing inconsistencies.

# Appendix A Sample template

```
You can find a copy of this template here.
```

```
\documentclass [PhD]{msu-thesis}
% Your extra packages here
%
% Define the title , author , field of study , date , and dedication ( optional )
%
\ title { The syntax and semantics of phonology }
\ author { Joe Linguist }
\ fieldofstudy { Linguistics } % should be in sentence case
\ dedication { This thesis is dedicated to someone .}
\ date {2014}
%
\ begin { document }
\ frontmatter
%
\ maketitlepage
%
\ begin { abstract }
Your abstract text here
\ end{ abstract }
%
\ clearpage
\ makecopyrightpage
\ makededicationpage
%
\ clearpage
\ chapter *{ Acknowledgements }
\ DoubleSpacing
Your acknowledgements here
%
\ clearpage
\ SingleSpacing
\ tableofcontents *
\ clearpage
\ listoftables
\ clearpage
\ listoffigures
%
\ mainmatter
\ chapter { Your first chapter }
%
\ begin { appendix }
\ chapter { Your first appendix }
\ end{ appendix }
\ backmatter
\ SingleSpacing
\ bibliography { your - bib - file }
\ end{ document }
```
# Appendix B Linguistic Examples with gb4e and linguex

The msu-thesis class has been tested with both the gb4e package, and the linguex package. Unfortunately some versions of gb4e use old font commands, and so does linguex, so if you encounter problems with either package, load the class with the oldfontcommands option. Since linguistic examples are usually single spaced, even in theses, you should use the \singlegloss command (from the cgloss4e package loaded by both gb4e and linguex) to make your glosses examples singlespaced. The default mode for examples themselves is to make them doublespaced. If you want all examples to be single spaced (which looks better if the examples take up more than one line) you need to put the following code in your preamble, which redefines the exe environment to be single spaced. The \patchcommand macro is part of memoir. Other patching commands such as those provided by the etoolbox package could also be used.

# \patchcommand{\exe}{\SingleSpacing}{}

For the linguex package, you can use the following code:

```
\patchcommand{\ex}{\SingleSpacing}{}
\ renewcommand {\ ExEnd }{ %
    \ ifnum \ theExDepth =0\ global \ unembeddedfalse \ DoubleSpacing \ else %
           \ end { list }\ addtocounter { ExDepth }{ -1}\ ExEnd \fi}
```